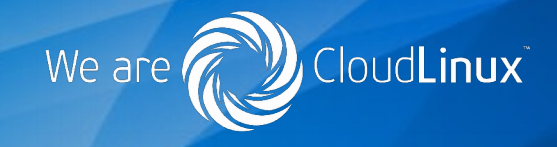

# Построение корпоративной системы управления идентификационной информацией

**Пеонид Кантер lkanter@cloudlinux.com** 

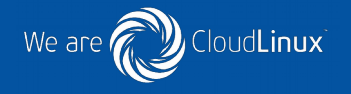

### **Начало 2014 года:**

- Один продукт: CloudLinux
- 40 сотрудников
- Из них 25 в Донецком офисе
- 4 сервера PCS 6 в Донецкe
- Google Apps

## **Август 2016 года:**

- Три продукта
- Более 100 сотрудников
- Удаленная работа: Украина, Россия, США, Казахстан
- Два корпоративных облака виртуальных машин OpenNebula
- Google Apps

## Ipsilon-project.org

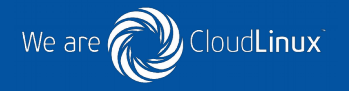

#### **IPSILON ABOUT DOCS RELEASES DEVELOP SOURCE TICKETS SECURITY ISSUES Getting Started** Set up Google Apps Introduction **IPA Quickstart Guide** Configuring Google Apps to authenticate with SAML2 enterprise authentication using Ipsilon. Upgrading This quide describes how to set up Google Apps to authenticate against Ipsilon as a SAML2 SP. **Quickstart Guide** Examples This guide has been tested with: Set up Ansible Tower Set up GitLab o Enterprise Linux 7.2 Set up Google Apps o Ipsilon 1.0.0 (Tech Preview in EL7.2) Reference **Configuration Reference** but is known to work with other versions. Prerequisites: o FreeIPA installed and configured

o Ipsilon installed and configured on an IPA client host

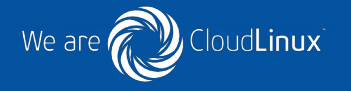

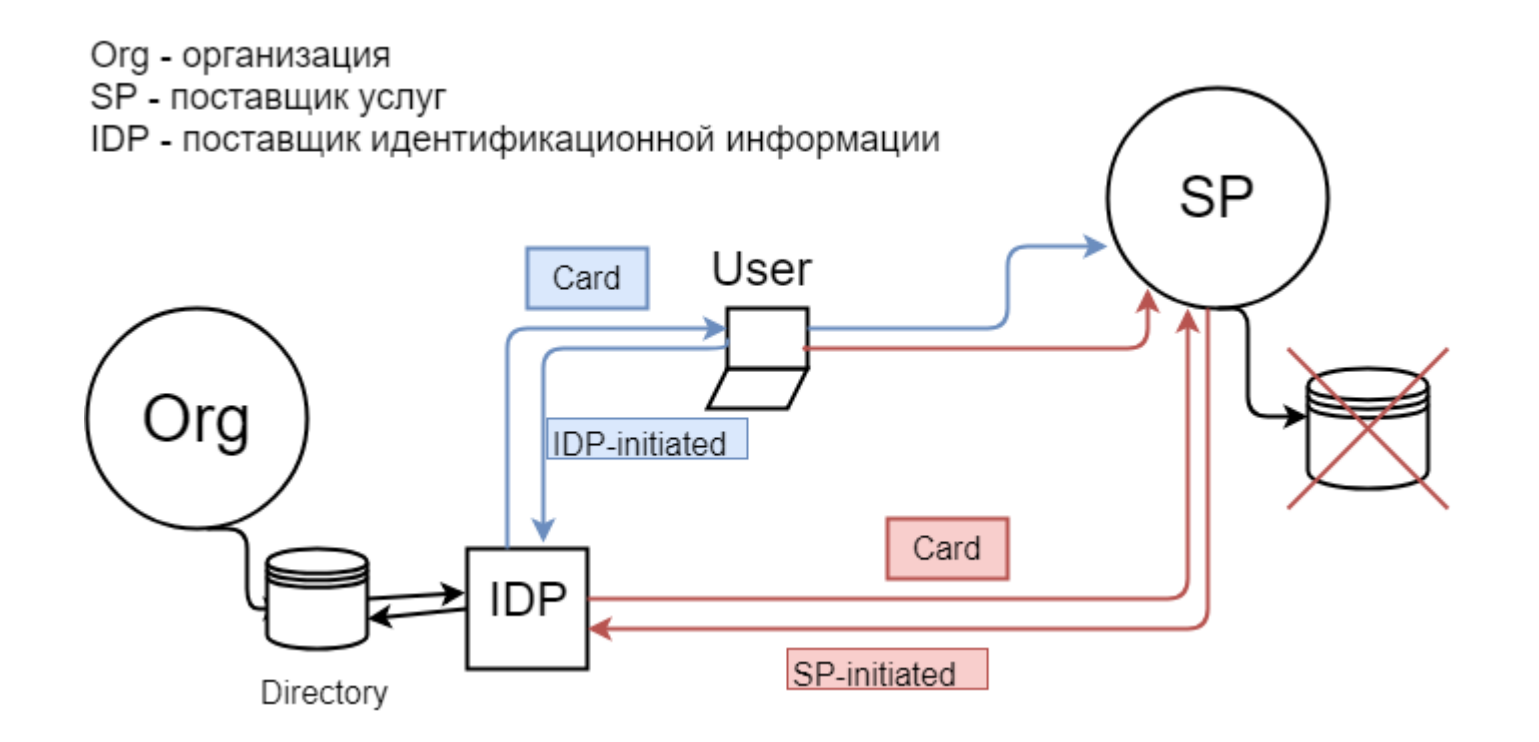

## **Проект FreeIPA**

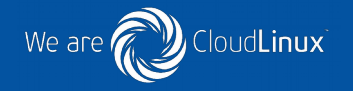

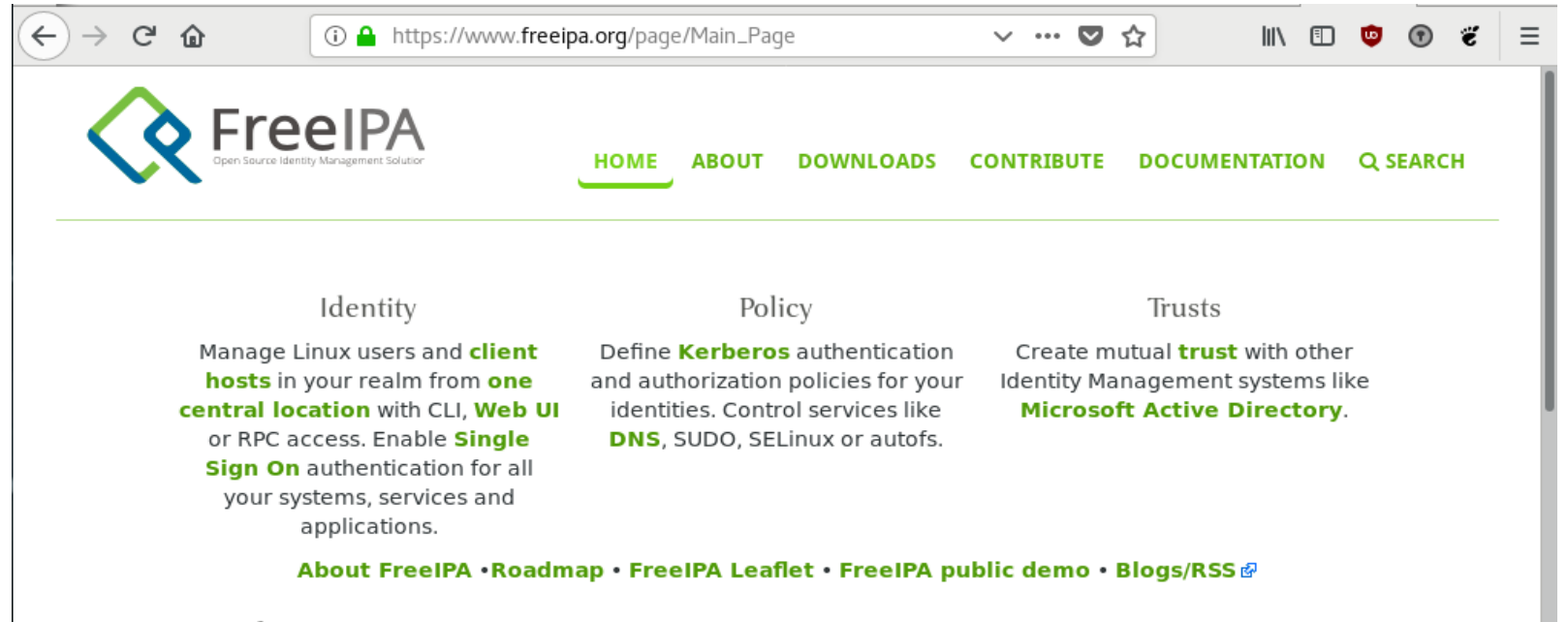

#### Main features

- . Integrated security information management solution combining Linux (Fedora), 389 Directory Server @, MIT Kerberos @, NTP, DNS @, Dogtag certificate system @, SSSD @ and others.
- . Built on top of well known Open Source components and standard protocols
- Strong focus on ease of management and automation of installation and configuration tasks.
- . Full multi master replication for higher redundancy and scalability
- Extensible management interfaces (CLI, Web UI, XMLRPC and JSONRPC API) and Python SDK
- 

## Основной источник информаци

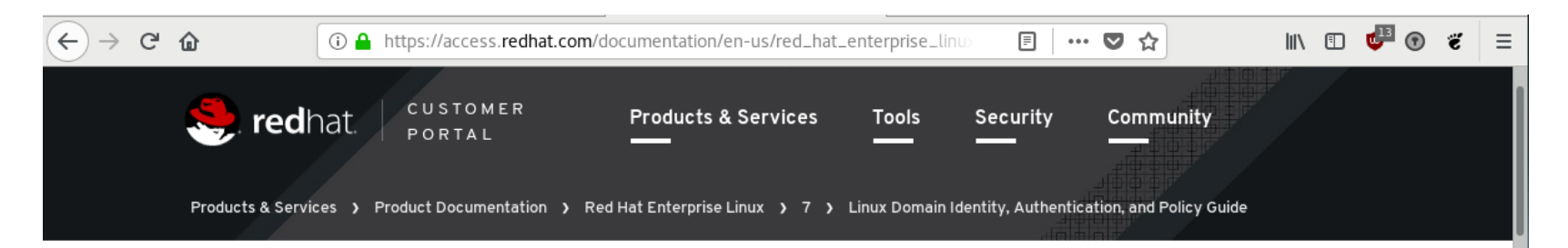

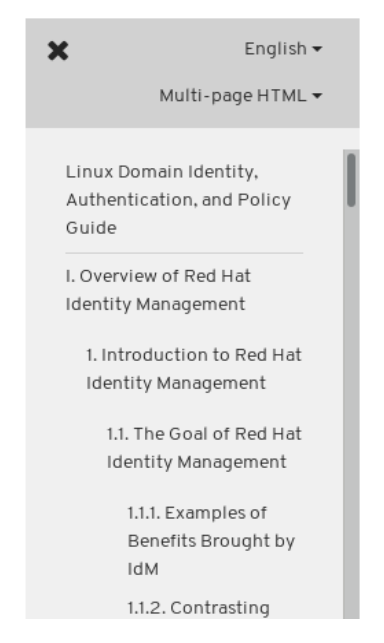

### LINUX DOMAIN IDENTITY, **AUTHENTICATION, AND POLICY GUIDE**

loudLinux

We are

RED HAT ENTERPRISE LINUX 7

Using Red Hat Identity Management in Linux Environments

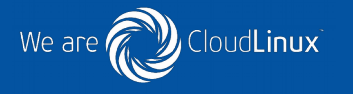

### **FreeIPA позволяет администратору:**

- Управлять идентификационной информацией в одном месте на сервере FreeIPA
- Единообразно применять политики к большому количеству машин
- Устанавливать для пользователя различные уровни доступа при помощи правил доступа на уровне хостов, делегирования, и других правил
- Централизованно управлять правилами эскалации полномочий (sudo)
- Определять, как монтируются домашние каталоги

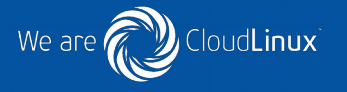

## Единый корпоративный вход в систему, или Single Sing-ON (SSO)

- Улучшает удобство использования
- Снижает риск ненадежного хранения пароля
- Повышает продуктивность пользователя

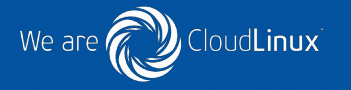

Подготовка у установке для домена corp.example.com

1. Настроить прямую и обратную зону для IP-адреса сервера. Команда

# dig +short auth.corp.example.org A

должна возвращать IP-адрес сервера

2. Установить bind, разрешить рекурсивные запросы только для внутренних сетей

3. Настроить firewall, оставив открытыми только следующие порты:

# firewall-cmd --permanent --addport={80/tcp,443/tcp,389/tcp,636/tcp,88/tcp,464/tcp,53/tcp,88/udp,464/udp,53/udp,123/ udp}

После этого выполнить следующие команды:

# yum install freeipa server # ipa-server-install --domain=corp.example.com --realm=CORP.EXAMPLE.COM --setup-dns --no-forwarders --mkhomedir --idstart=10000 --dirsrv-cert-file auth.crt --http-certfile auth.crt --dirsrv-cert-file intermediate.crt --http-cert-file intermediate.crt --ca-cert-file ca.crt

## Веб-интерфейс FreeIPA

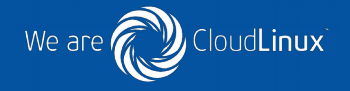

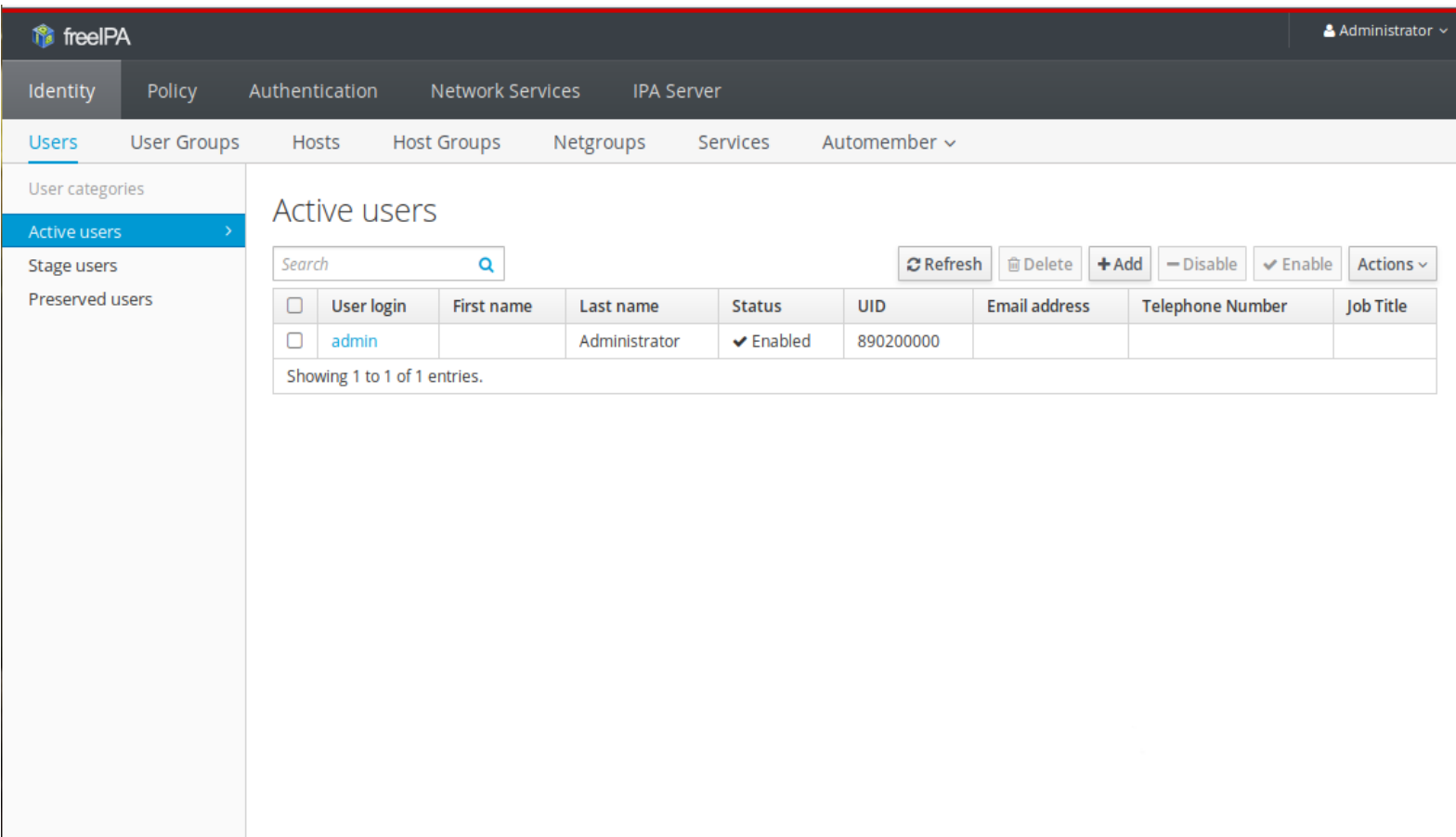

### Экран администрирования пользователя

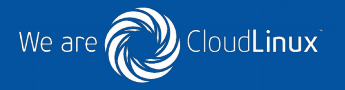

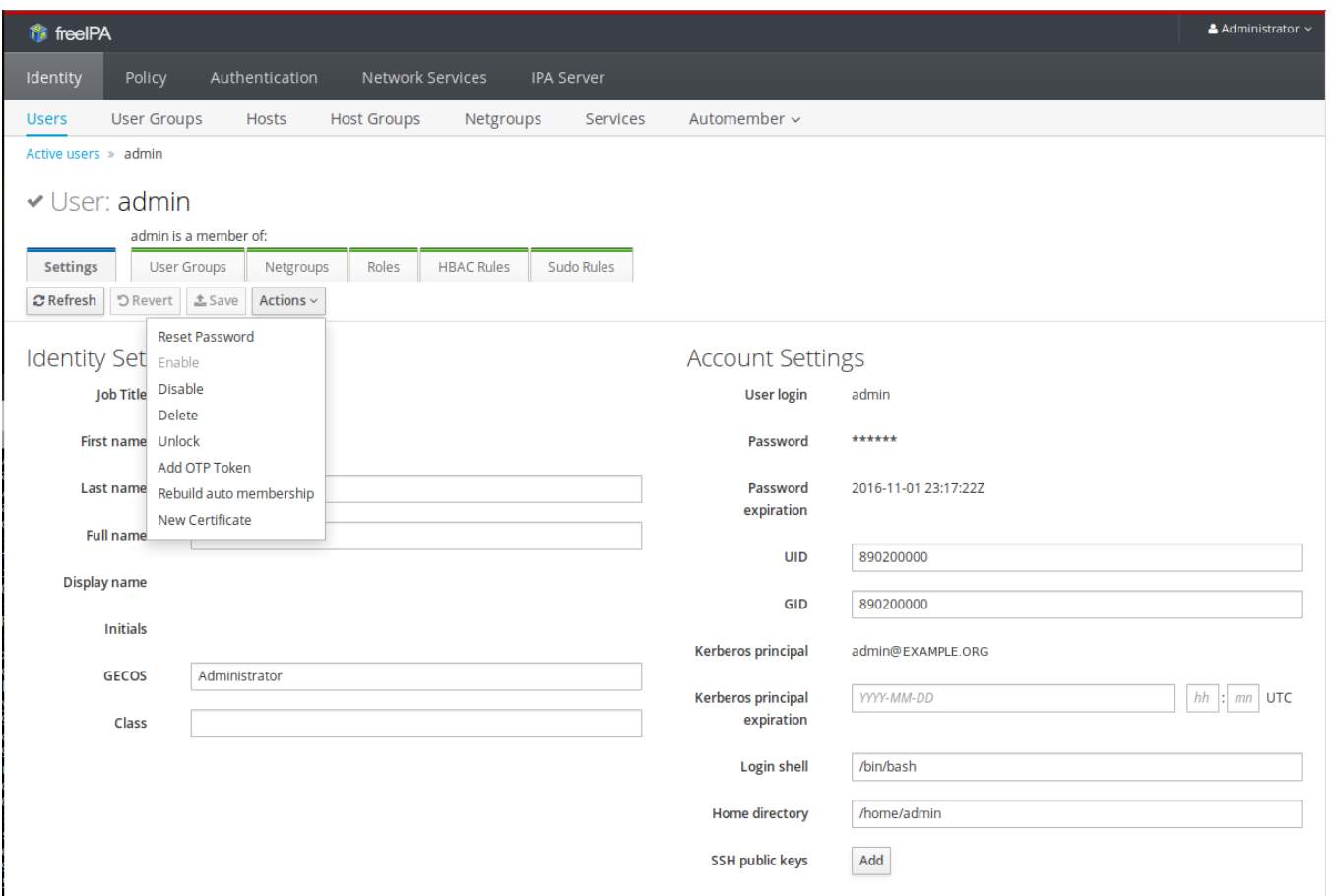

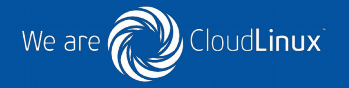

[root@auth  $\sim$ ]# kinit admin Password for admin@CORP.EXAMPLE.COM:

```
[root[0] root@auth ~]# klist
Ticket cache: KEYRING:persistent:0:0
Default principal: admin@CORP.EXAMPLE.COM
```
Valid starting bypires by the Service principal 09/29/2018 09:53:40 09/30/2018 09:53:30 krbtgt/CORP.EXAMPLE.COM@CORP.EXAMPLE.COM

[root@auth  $\sim$ ]# ipa user-show admin User login: admin Last name: Administrator Home directory: /home/admin Login shell: /bin/bash Principal alias: admin@CORP.CLOUDLINUX.COM UID: 10000 GID: 10000 Account disabled: False Password: True Member of groups: admins, infrastructure, trust admins Kerberos keys available: True

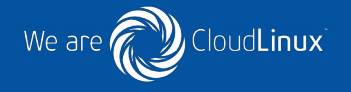

```
# yum install ipa-client
```

```
. . . .
# ipa-client-install --domain=corp.example.com --hostname=idp.corp.example.com \
 --no-nisdomain --mkhomedir
```

```
. . . .
# cat /etc/yum.repos.d/ipsilon.repo
[puiterwijk-ipsilon]
name=Copr repo for ipsilon owned by puiterwijk
baseurl=https://copr-be.cloud.fedoraproject.org/results/puiterwijk/ipsilon/epel-7-$basearch/
skip if unavailable=True
gpgcheck=1
gpgkey=https://copr-be.cloud.fedoraproject.org/results/puiterwijk/ipsilon/pubkey.gpg
enabled=1
enabled metadata=1
```
yum install ipsilon ipsilon-authgssapi ipsilon-saml2-base ipsilon-authpam ipsilon-base ipsilon-tools-ipa ipsilon-saml2 ipsilon-authform ipsilon-filesystem ipsilon-infosssd

```
# kinit admin
```

```
ipsilon-server-install --ipa=yes --info-sssd=yes --form=yes
# systemctl restart httpd
```
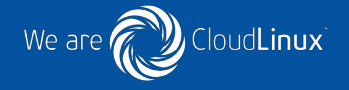

[root@auth ~]# ipa hbacrule-show allow all Rule name: allow all Host category: all Service category: all Description: Allow all users to access any host from any host Enabled: TRUE User Groups: infrastructure [root@auth ~]# ipa hbacrule-show allow ipsilon Rule name: allow ipsilon User category: all Enabled: TRUE Hosts: idp.corp.cloudlinux.com Services: ipsilon

## Административная консоль Ipsilon

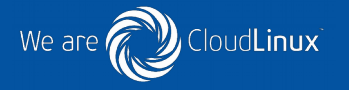

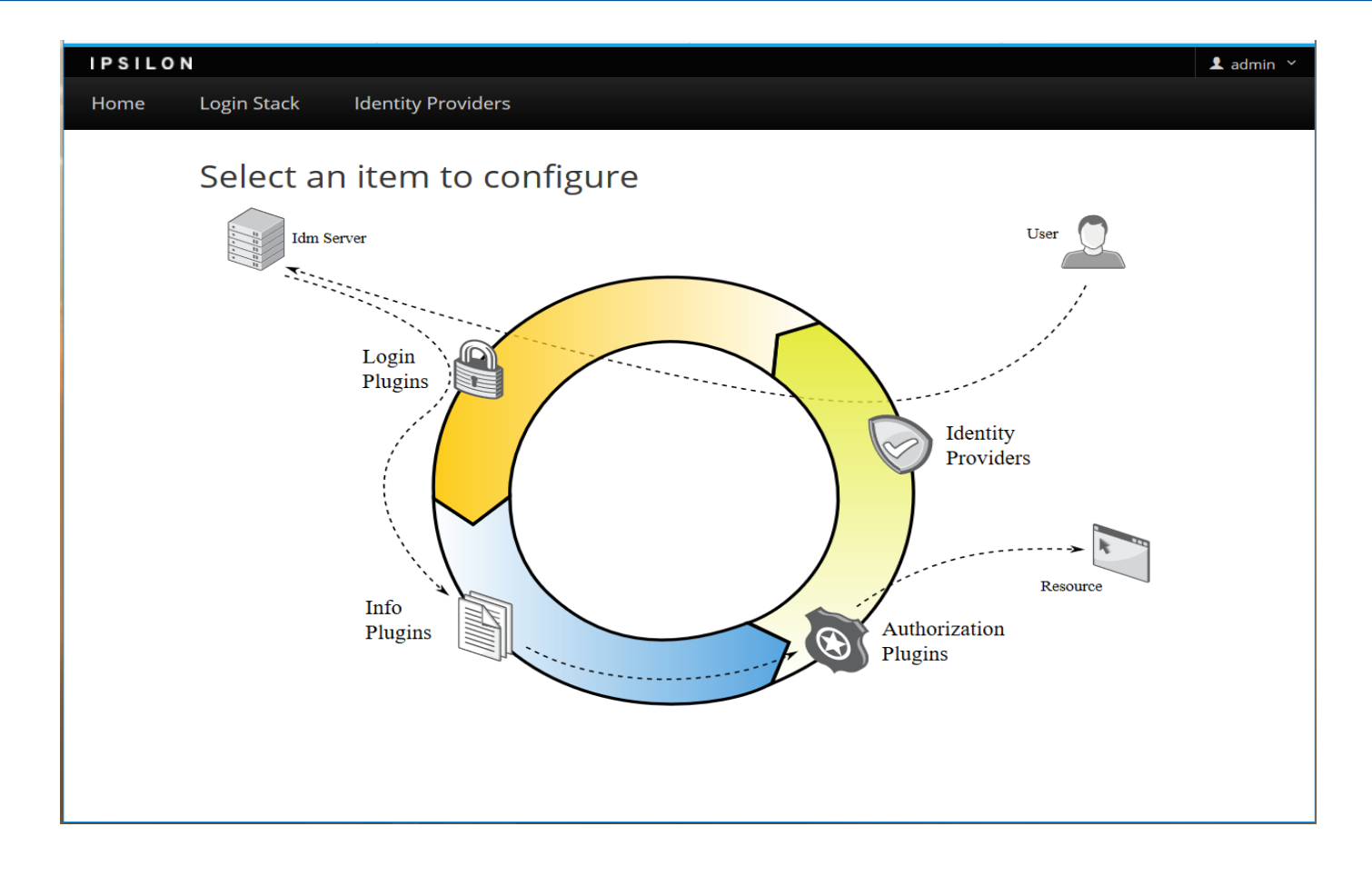

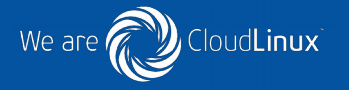

### Добавление поставщика услуг G Suite

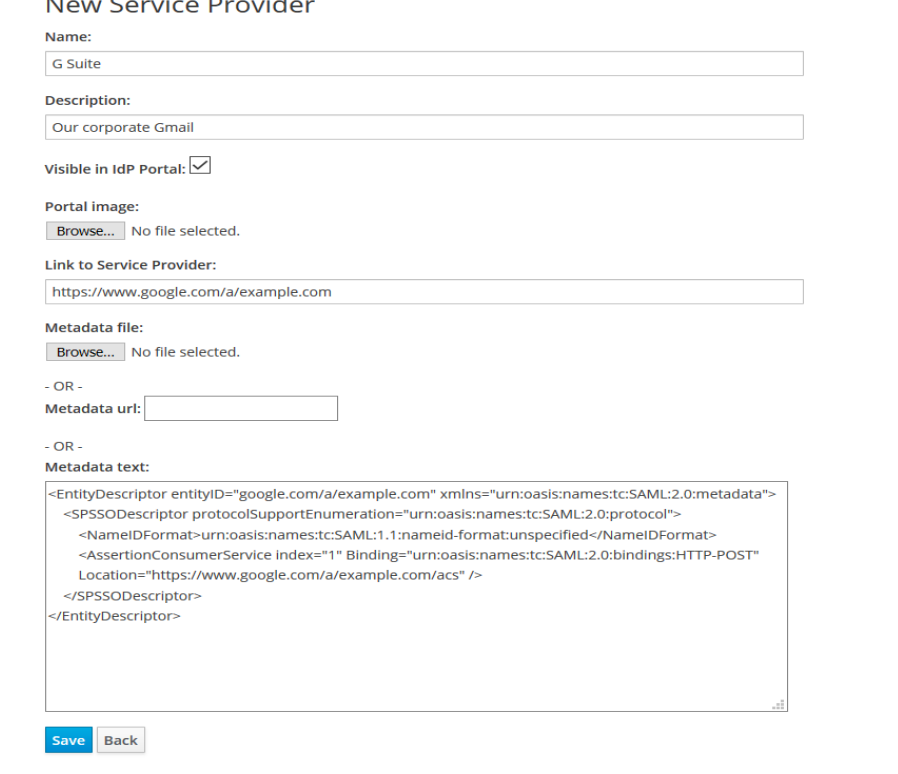

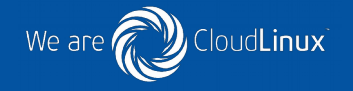

#### Setup SSO with third party identity provider  $\overline{\smile}$

To setup third party as your identity provider, please provide the information below.  $\bullet$ 

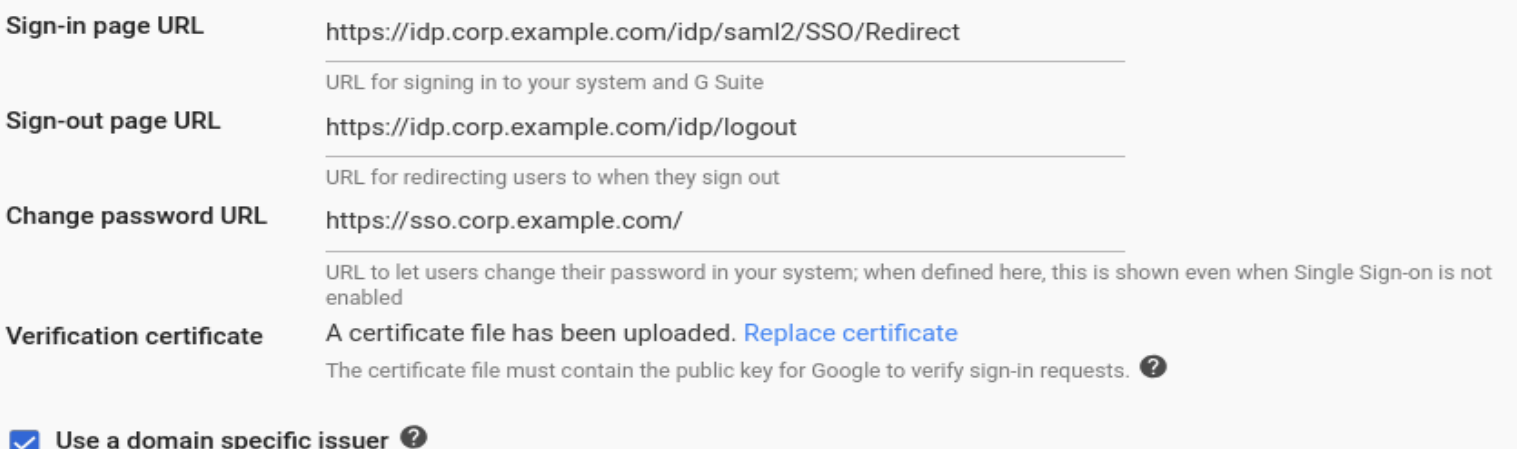

#### **Network masks**

Network masks determine which addresses will be affected by single sign-on. If no masks are specified, SSO functionality<br>will be applied to the entire network. Use a semicolon to separate the masks. Example: (64.233.187.99 For ranges, use a dash. Example: (64.233.167-204.99/32). All network masks must end with a CIDR.  $\bullet$ 

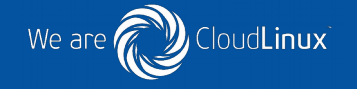

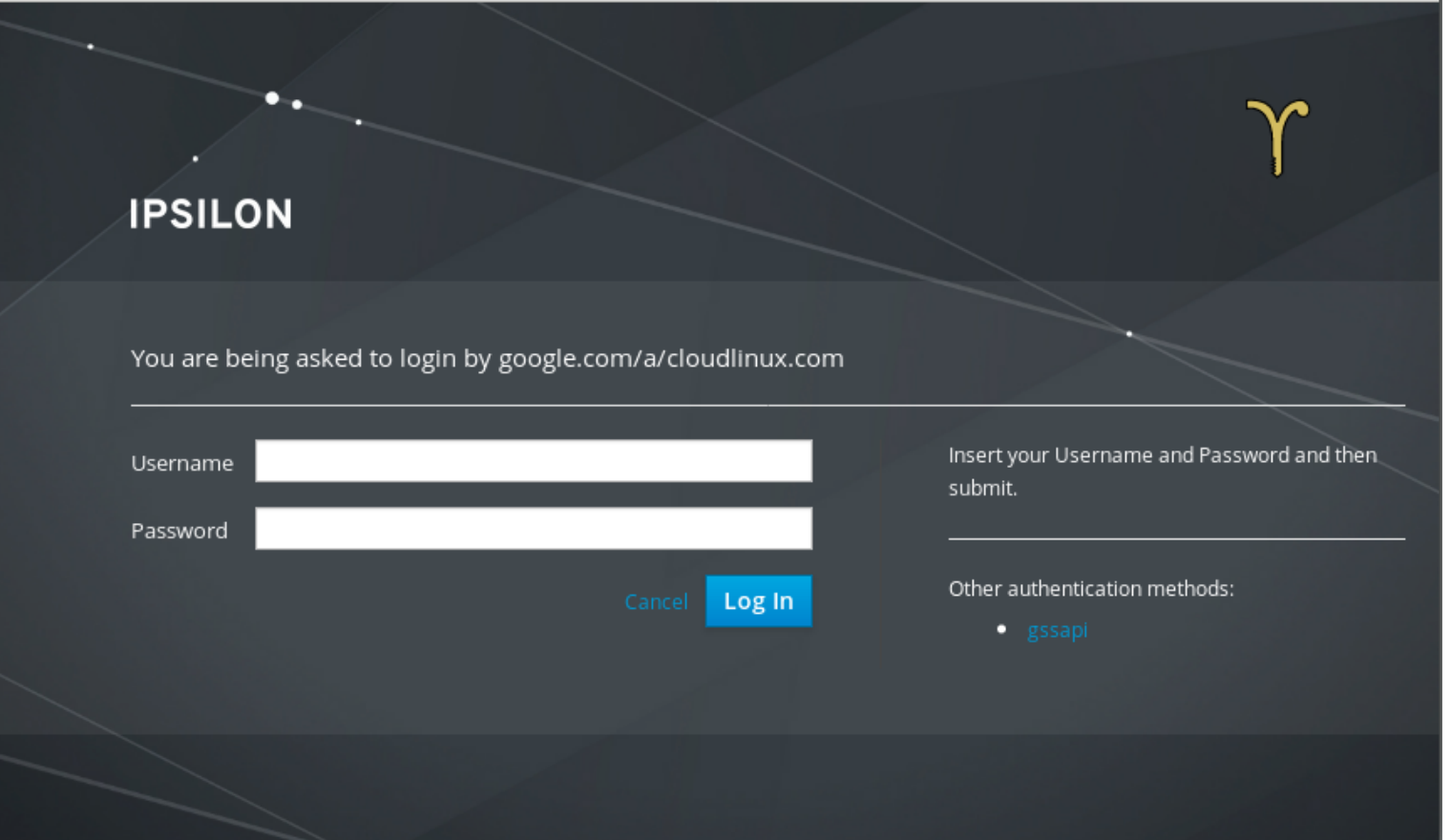

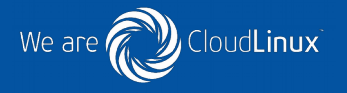

Доступ на любой сайт под управлением веб-сервера Apache можно ограничить при помощи пакета ipsilon-client. Для установки пакета необходимо создать файл конфигурации репозитория, как описано выше, и установить пакет командой

# yum install ipsilon-client

Предположим, нужно ограничить доступ к странице https://site.corp.example.com/site. Для этого нужно выполнить команду:

# ipsilon-client-install --saml-idp-metadata https://idp.corp.example.com/idp/saml2/metadata \ --auth-location /site --hostname site.corp.example.com

В результате выполнения этой команды в каталоге /etc/httpd/saml2/site.corp.example.com будет создано несколько фалов, включая файл metadata.xml.

Следующим этап – настройка поставщика услуг на Ipsilon. Для этого нужно перейти на страницу добавления нового поставщика услуг, как описано выше, заполнить произвольным образом поля названия и описания ресурса, в поле перехода указать ссылку https://site.corp.example.com/site, а в поле ввода метаданных скопировать содержимое полученного на первом шаге файла metadata.xml.

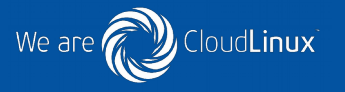

#### Mail Services

- Dovecot Integration
- . Dovecot IMAPS Integration with FreeIPA using Single Sign On
- Postfix relaying using IPA for Kerberos Authentication @
- . Zimbra Collaboration Server 7.2 Authentication and GAL lookups against FreeIPA
- Kerberizing PostgreSQL with FreeIPA for Keystone  $\mathcal{O}$  (see related discussion  $\mathcal{O}$ )

#### Web Services

- Setting up MediaWiki to run against FreeIPA
- Apache and Kerberos for Django Authentication + Authorization  $\mathcal{P}$
- LDAP authentication for Atlassian JIRA using FreeIPA
- LDAP authentication for JIRA using FreeIPA @
- Using IPA server and sssd for web application's authentication and identity needs  $\varnothing$
- Setting up Redmine to authenticate users against FreeIPA
- Setting up Rhodecode to authenticate users against FreeIPA
- Setting up The Bug Genie to authenticate users against FreelPA

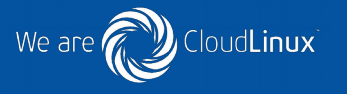

Kerberos /kɛərbərəs/ — сетевой протокол аутентификации, который предлагает механизм взаимной аутентификации клиента и сервера перед установлением связи между ними, причём в протоколе учтён тот факт, что начальный обмен информацией между клиентом и сервером происходит в незащищенной среде, а передаваемые пакеты могут быть перехвачены и модифицированы.

После успешной первичной аутентификации центр распределения ключей (Key Distribution Center, KDC) выдает первичное удостоверение пользователя для доступа к сетевым ресурсам — Ticket Granting Ticket (TGT). В дальнейшем, при обращении к отдельным ресурсам сети, пользователь, предъявляя TGT, получает от KDC удостоверение для доступа к конкретному сетевому ресурсу — Service Ticket (TGS)

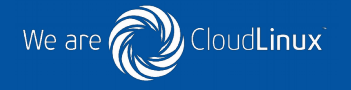

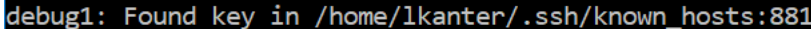

- debug1: rekev after 134217728 blocks
- debug1: SSH2 MSG NEWKEYS sent
- debug1: expecting SSH2 MSG NEWKEYS
- debug1: rekey after 134217728 blocks
- debug1: SSH2 MSG NEWKEYS received
- debug1: Skipping ssh-dss key /home/lkanter/.ssh/id dsa not in PubkeyAcceptedKeyTypes
- debug1: SSH2 MSG EXT INFO received
- debug1: kex input ext info: server-sig-algs=<rsa-sha2-256,rsa-sha2-512>
- debug1: SSH2 MSG SERVICE ACCEPT received
- debug1: Authentications that can continue: publickey, gssapi-keyex, gssapi-with-mic, password
- debug1: Next authentication method: gssapi-keyex
- debug1: No valid Key exchange context
- debug1: Next authentication method: gssapi-with-mic
- debug1: Enabling compression at level 6.
- debug1: Authentication succeeded (gssapi-with-mic).

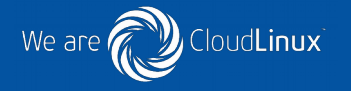

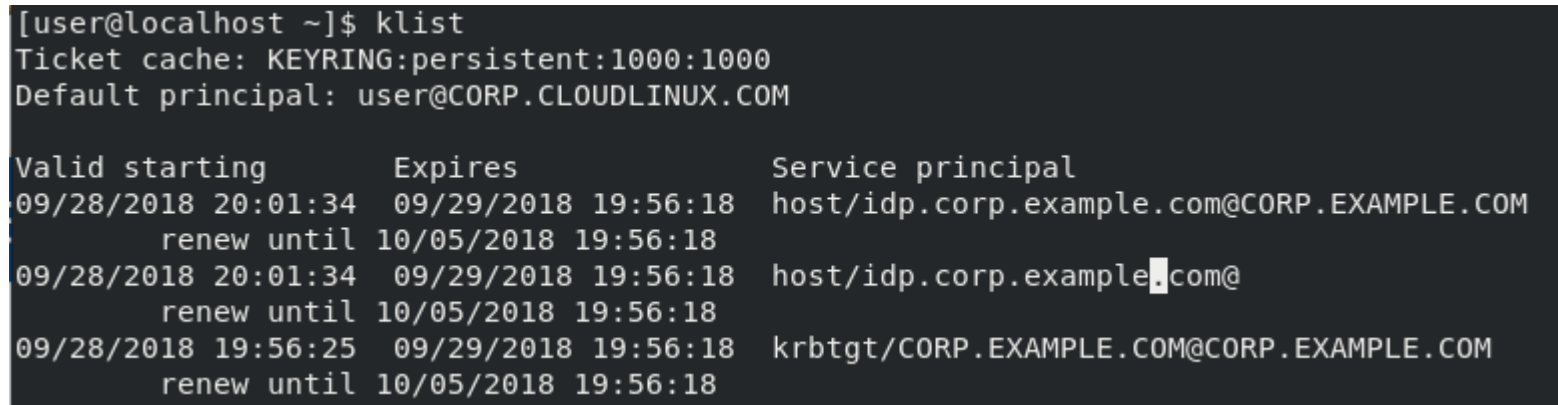

## Настройка браузеров для Linux, MacOS

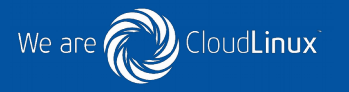

### Настройка браузера Chrome (Linux, macOS), Safari (macOS)

1. Убедитесь, что в системе есть необходимый каталог, выполнив команду:

[root@client]# mkdir -p /etc/opt/chrome/policies/managed/

Создайте новый файл /etc/opt/chrome/policies/managed/mydomain.json доступный на запись только для администратора 2. системы (пользователя root), включающий следующую строку:

{ "AuthServerWhitelist": "\*.corp.cloudlinux.com" }

Это можно сделать, выполнив следующую команду:

[root@server]# echo '{ "AuthServerWhitelist": "\*.corp.cloudlinux.com" }' > /etc/opt/chrome/policies/managed/mydomain.json

### Настройка браузера Firefox (Linux, macOS)

- 1. В адресной строке Firefox введите about:config для отображения списка параметров настройки.
- 2. В поле "Фильтр" введите negotiate для ограничения списка параметров.
- 3. Дважды щелкните строку network.negotiate-auth.trusted-uris для отображения формы ввода параметра.
- 4. Введите имя домена, в котором необходимо авторизоваться. Точка впереди обязательна. .corp.cloudlinux.com

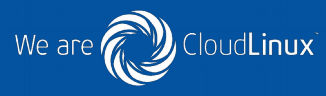

### Настройка браузра Firefox (Windows)

- 1. Скачайте и установите MIT Kerberos client for Windows 4.1 по ссылке http://web.mit.edu/kerberos/dist/index.html
- 2. В адресной строке Firefox введите about:config для отображения списка параметров настройки.
- 3. В поле "Фильтр" введите negotiate для ограничения списка параметров.
- 4. Дважды щелкните строку network.negotiate-auth.trusted-uris для отображения формы ввода параметра.
- 5. Введите имя домена, в котором необходимо авторизоваться. Точка впереди обязательна. .corp.cloudlinux.com
- 6. Дважды щелкните строку network.negotiate-auth.gsslib для отображения формы ввода параметра.
- 7. Введите значение C:\Program Files\MIT\Kerberos\bin\gssapi32.dll
- 8. Измените фильтр на network.auth и дважды щелкните строку network.auth.use-sspi для изменения параметра с "true" на "false"

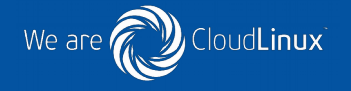

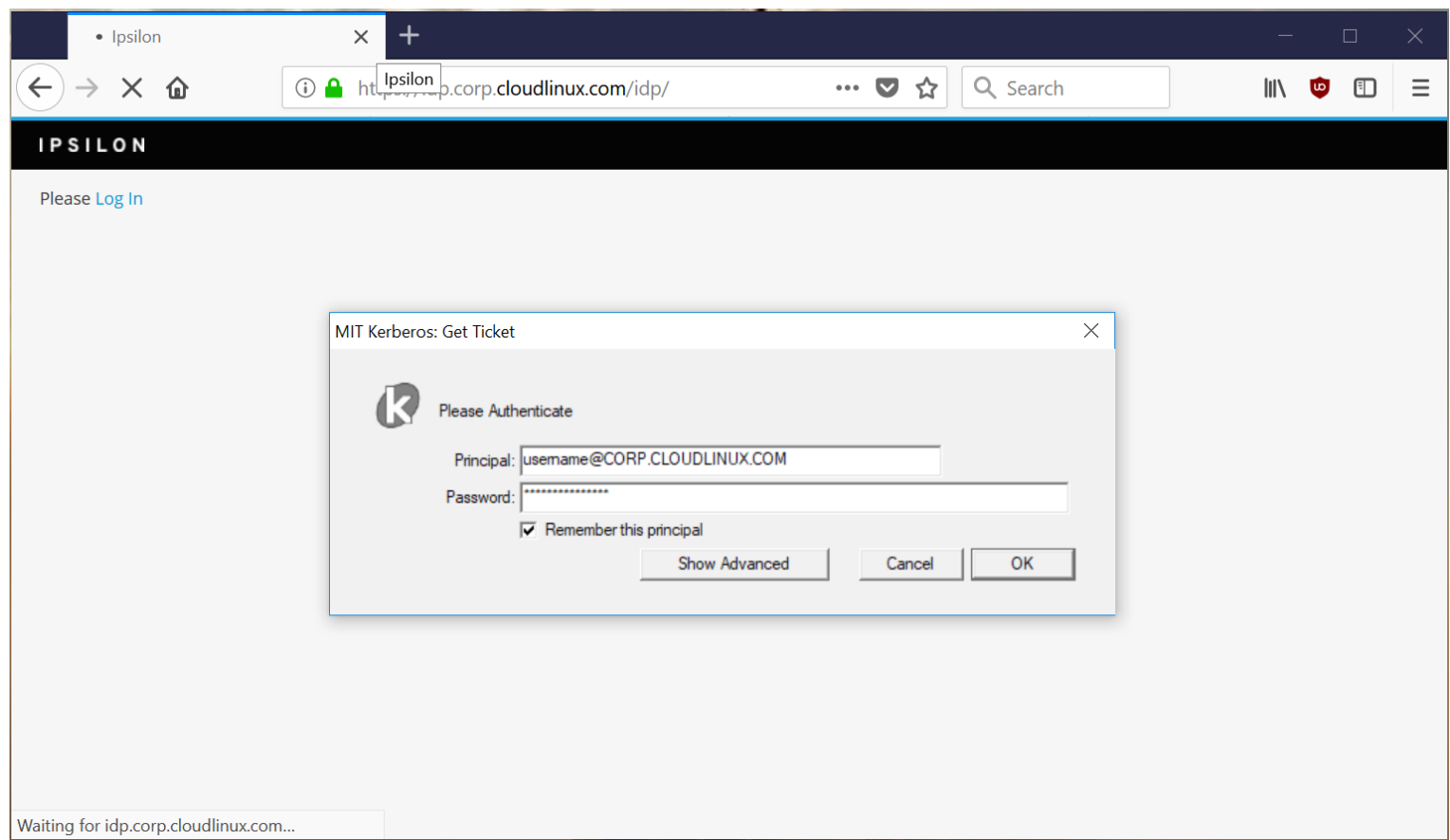

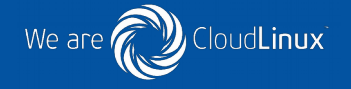

 $\alpha$ 

Игрища с сервером - 2 (openvpn, ssh и freeipa)

**① △** https://bloq.kiltum.tech/2016/01/28/newser

Наконец-то можно приступить к самому приятному: выбиванию окон во внешний мир. Или VPN. Ответы на вопросы зачем, почему и куда оставлю за рамками. Мне надо и все тут. Для организации канала буду использовать широко известный openvpn.

Ставим удобности.

 $\epsilon$ 

奋

#### **RECENT POSTS**

Search ...

冝

 $\sim$ ❖

 $\cdots$ 

- Пароли наше все!
- Close std{in,out,err} in bash
- Обновление gitlab  $$ лечение
- Свой gitlab на centos 7
- gpg sign пароль не в консоли

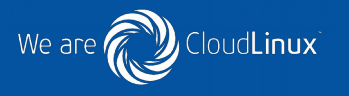

В настоящее время в нашей компании c FreeIPA интегрировано большинство внутренних и внешних сервисов и поставщиков услуг, планируется перевод с OAuth2 и локальной авторизации на SAML нескольких оставшихся.

В результате внедрения корпоративной системы управления идентификационной информацией были достигнуты следующие цели:

- Усилена информационная безопасность компании: идентификационная информация сотрудников не хранится на сторонних сайтах, установлены жесткие требования к сложности пароля, сотрудники имеют доступ только к тем ресурсам, которые им разрешены, при увольнении сотрудника достаточно заблокировать его учётную запись в одном месте.
- Благодаря системе единого входа повысилась производительность труда сотрудников
- Значительно повышена производительность труда сотрудников IT-отдела и отдела кадров